## **DISPLAY** Instruments *(Continued)*

## **To Set the DISPLAY Menu**

**a** Select the "DISPLAY" menu on the main menu screen. (**P.43**)  $\Omega$  Select the menu by pressing the SEL

(up) or  $\sqrt{\text{SEL}|\mathbf{V}|}$  (down) button and press the MODE button.

## **To end the setting**

Select the  $\leftarrow$  (return) on the menu screen. The display returns to the "DISPLAY" menu on the main menu screen.

**Press the MODE** button

 $\longrightarrow$  Press the **SEL**  $\cap$  (up) button

 $\Rightarrow$  Press the SEL  $\triangledown$  (down) button

## **"DISPLAY" is selected**

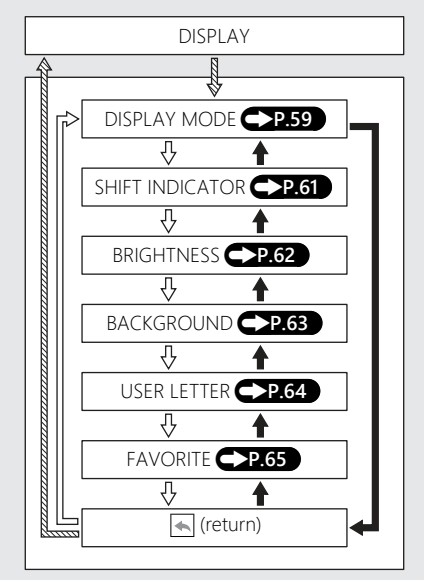